# **XZRotor** for Rotordynamics Analysis

# Get More Accurate Results, Faster

Is your current rotordynamics analysis software out of date?

Does it require model size reduction, manual intervention, data conversion, and formatting?

Do you have new requirements it cannot satisfy?

Are you being squeezed by ever-tighter project deadlines and budgets?

With XLRotor you can perform virtually any kind of rotordynamic analysis on rotor bearing system models. XLRotor is ideal for use in the design, maintenance, evaluation and audit of a wide variety of rotating equipment.

The heart of XLRotor is a proprietary computation engine built around advanced mathematical modeling algorithms. XLRotor is so powerful and fast that model size reduction is NOT required, so you get more accurate results, faster, than with other programs on the market.

# **XLRotor Benefits**

- **Easy to learn:** Familiar, modern interface and extensive online help.
- **Time-saving:** Fully automate any or all aspects of program use.
- Fast, powerful, and accurate: XLRotor's proprietary algorithms
  - Eliminate the need for model size reduction
  - Speed computation
  - o Deliver more accurate results.
- Customizable and extensible:
  - Adjust formulas to calculate any or all model inputs.
  - Use company-specific formats for both data input and report output.

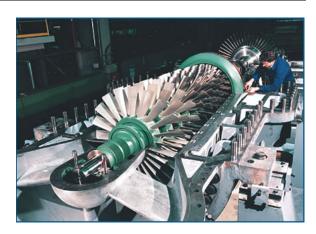

The XLRotor computation engine integrates with Microsoft Excel to increase versatility, enhance automation capabilities, and reduce valuable time spent building and generating reports. You can use the packaged analysis modules and charts out-of-the-box, or customize them with your own formulas and formats. Once you complete the analysis, you can flow the results, including charts and plots, directly into popular off-the-shelf word-processing and presentation software.

XLRotor comes with online help and an extensive set of sample files that eliminate expensive training and consulting fees and help you get started faster. It also includes bearing and seal analysis modules that can be used independently or embedded within a rotor analysis file.

# Rotating Machinery Analysis, Inc.

Rotating Machinery Analysis, Inc. (RMA) was founded in 1994 to provide consulting services and software to the rotating machinery community. In 1995, we began marketing XLRotor, a suite of analysis tools for rotating machinery dynamics. Today, engineers around the world use XLRotor to solve rotordynamics problems every day. RMA is committed to delivering prompt, responsive, and personalized support for any issues or questions.

This data sheet contains a comprehensive list of features and examples. For more information, please contact RMA at the email address below.

#### **XIrotor Software Features**

#### Analytical-Linear

- Lateral
  - Undamped synchronous critical speeds vs support stiffness
  - Free-free natural frequencies vs speed
  - Compute stability vs speed (damped eigenvalues)
  - Synchronous imbalance response vs speed
  - Asynchronous response to rotating or rectilinear forces vs speed
  - Asynchronous force frequencies can be independent of speed or a multiple of speed
  - Operating deflected shapes at any number of speeds in one operation
  - Static deflections due to weight
  - Static deflections due to arbitrary loads
  - Singular Value Decomposition analysis
- Torsional
  - Damped and undamped eigenvalues and mode shapes
  - Response to harmonics of speed, amplitudes can be functions of speed
  - Operating deflected shapes
  - Easy analysis of reciprocating machinery
  - Time-waveform analysis for reciprocating machinery
- Coupled Lateral-Torsional Analysis

# Analytical-Nonlinear

- Transient response to arbitrary time dependent loads
- Supports time, position and velocity dependent nonlinearities
- Provides identical functionality for both lateral and torsional models
- Quasi-nonlinear analysis where linear analysis is done iteratively to satisfy nonlinear constraints
- o You can
  - Conveniently enter simple nonlinearities as worksheet cell formula functions of time, position and velocity at one degree of freedom.
  - Program arbitrarily complex nonlinearities in Excel VBA, Microsoft VB, FORTRAN, C and C++

# Modeling

- Cylindrical beam elements Euler beam flexure and Timoshenko shear
- o Conical beam elements, consistent mass
- Commands to make elements automatically
- Commands to sort model in different forms
- o General stiffness elements
- o RIGID, PINNED and GUIDED constraints
- o Unlimited number of elements
- o Unlimited number of degrees of freedom
- Unlimited number of rotors same or different speeds
- Unlimited number of housings
- Unlimited number of bearings
- o Material properties distinct for every beam
- o You can
  - Define and superpose multiple (stacked) beams

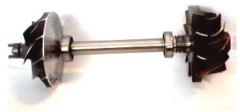

#### Modeling (continued)

- Model both rotors and housings
- Link (relate) any model input to any other model input
- Enter any model input as a value or as a formula
- Easily create bearings with minimal input using the Quick Bearings feature
- Import models from RAPP, RBTS, DyRoBeS and XLTRC2 (New import filters can be easily created either by RMA, Inc. or by end users)
- Output model geometry (all or part) to Autocad to Solidworks

#### Interface

- o All model inputs are entered on worksheets
- Modeling and analysis options set with tabbed dialog boxes
- Extensive context-sensitive online help
- All program output is placed on worksheets readily accessible for review, printing, customizing, reporting or further analysis
- All chart formats are read from customizable templates
- You can
  - Customize chart format templates at a project level
  - Change order of input columns by dragging with the mouse
  - Change all formatting (font, color, precision, alignment, etc.)
  - Copy and paste all program inputs and outputs to Microsoft Word (or similar) as one time static copies or as autoupdating linked copies.
  - Easily create additional charts from tabulated program output
  - Output computed frequencies in cpm, hz or rad/sec
  - Output computed damping factors as log dec, damping ratio, damping exponent or amplification factor
  - Change frequency and damping units after the analysis is done
  - Compute mode shapes for multiple roots by selecting the roots with your mouse
  - Compute mode shape for roots by selecting them on a natural frequency map or undamped critical speed map
  - Animate mode shapes on 2d charts, 3d charts, and as full deformation plots of entire model geometry
  - Animate one or more mode shapes simultaneously
  - Use either diameter or radius for input
  - Work in customary English units (in-lbfsec), strict SI units (m-N-sec) or modified SI units (mm-N-sec)

#### **Charts and Plots**

- o Charts of results are created automatically
  - Model geometry cross section
  - Undamped critical speed map vs support stiffness
  - Undamped free-free natural frequencies vs speed
  - Damped natural frequencies vs speed (cpm, hz or rad/s)
  - Damping factor vs speed (log dec, damping ratio or damping exponent, AF)
  - Root locus plot (damping factor vs natural frequency)
  - 2D mode shapes
  - 3D mode shapes
  - Torsional interference diagram (Campbell)
  - Bode plots of displacement response with or without phase (also Polar plots)
  - Operating deflected shapes plots
  - Transient time history plots of position, velocity and acceleration
  - Transient bearing reaction load plots vs time
  - Transient nonlinear element load
  - Transient applied time dependent load
  - Transient beam element internal element reaction loads vs time
- Other special charting features
  - Animate any mode shape chart
  - Make animation files, use in Powerpoint
  - Display synchronous excitation line on natural frequency maps
  - Display bearing stiffnesses on undamped critical speed maps
  - Label response peaks with Amplification Factor and critical speed margin
  - Convert Bode plots to polar plots and orbit plots, and vice versa
  - Overlay model geometry on mode shapes and operating deflected shapes
  - Convert time history plots to FFT spectrum plots, and vice versa

#### Automation

- XLRotor includes customizable worksheets and VBA macros that perform many API Analysis tasks in one operation
- o XLRotor can be
  - Fully operated by Visual Basic macros
  - Run from Microsoft Office applications including Excel, Word and Powerpoint
  - Run from stand alone Visual Basic or C programs
- Includes numerous working examples
- You can
  - Automate report generation
  - Create or change all program inputs
  - Modify all program option settings
  - Execute all analysis commands
  - Fully automate routine analysis tasks like varying bearing clearances and imbalance distributions
  - Perform complex analyses with userdefined loops and iteration control – examples are included
  - Use special features to suppress normal user prompts when being run from macros

#### Customization

- You can
  - Add commands to the XIrotor menu to run your own Visual Basic macros
  - Add or delete buttons from the XIrotor toolbar
  - Create company and project specific templates for rotor model creation
  - Customize formatting of any program input – fonts, color, alignment, precision, numerical format, etc. – then save in your template
  - Generate all XLRotor charts from one chart template file – xlrgrph.xls (Allows multiple copies of xlrgrph.xls – program first looks in directory of your model file, then the Xlrotor home directory)
  - Customize any formatting property of any chart in xlrgrph.xls
  - Add custom content, like logos and project numbers, to the chart templates
  - Integrate your own bearing & seal analysis codes into XIrotor and Microsoft Excel from any program written in FORTRAN, C or Visual Basic.

# **Bearings**

- Includes comprehensive set of bearing and seal analysis modules
  - Oil film bearings
    - Plain sleeve
    - Multi-lobe sleeve and lemon bore
    - Partial arc
    - Pressure dam
    - Tilting pad
  - Ball bearings
  - Cylindrical roller bearings
  - Active Magnetic Bearings
    - Transfer function input
      - Polynomials
      - Poles & zeros
      - Gain/phase curve fitting
      - State space form
      - Import from Matlab
    - SISO and MIMO analysis
  - Pocketed hydrostatic bearings
  - Incompressible annular pump seals
  - Labyrinth, honeycomb and hole pattern seals
  - Oil lubricated squeeze film dampers with and without end seals
  - Centrifugal compressor impeller aerodynamic cross coupling
  - Axial flow stage cross coupling (Alford's force model)
  - User defined bearings (stiffness, damping & mass with each up to 4x4 matrix)
- Model and analyze individual bearings with type-specific worksheet templates
- o Templates provide both English and SI units
- Save bearing worksheets within a rotor model file or as a separate file
- Use one bearing sheet in multiple places
- Reference inputs to a bearing worksheet directly from a rotor model (e.g. shaft diameter and axial length)
- Use mixed units (e.g. rotor in English units, bearings in SI, or vice versa)
- Optional XLHydrodyn module for comprehensive design of oil film bearings

# **Example Files**

XLRotor is supplied with 120+ example files that solve classic and common analysis problems. Some files demonstrate using macros to automate tasks. Use these files to get started quickly, and then customize them as your engineering needs dictate. New examples are added periodically. This page lists most examples included at time of production of this data sheet.

#### Lateral Examples

2 Level Rotor.xls

2 line rotor illustrating rigid and pinned connections.xls

2-DISK Rotor Example.xls

2-DISK rotor with flexible housing.xls

2-DISK with Command Macro.xls

2-DISK with Pedestals.xls

2-DISK with SFDs and API sheet.xls

2-DISK with SFDs.xls

API compressor analysis.xls

Axial tension validation case, hanging chain.xls Axial tension validation case, pinned uniform beam.xls

Childs sample rotor, page 125.xls

Generator with Bearing Housings.xls

Generator with Support DOF.xls

Genta gas turbine rotor, page 339.xls

Genta rigid gyroscopic rotor, page 319.xls

Glasgow and Nelson, Stability analysis using component mode synth, 1979, case4.xls

Glasgow and Nelson, Stability analysis using component mode synth, 1979, two spool rotor.xls

Lalanne, 1990, dual rotor, Figure 22.xls

Lalanne, 1990, dual rotor, Figure 23, method 1.xls

Lalanne, 1990, dual rotor, Figure 23, method 2.xls

Lalanne, 1990, dual rotor, run with macro.xls Lund and Tonnesen, Experiments on Multi-Plane Balancing, 1972.xls

Lund, Sensitivity of critical speeds to design changes, 1979.xls

Lund, Stability paper, 1974, figure 1.xls

Lund, Stability paper, 1974, figure 3.xls

Macro Example of Copying to Word.xls

Multi-stage pump, seals.xls

Multi-stage pump.xls

Nelson and McVaugh, 1976 case a.xls

Nelson and McVaugh, 1976 case b.xls

Nonlinear Spring Iteration with a Macro.xls

Prohl, General Method for Critical Speeds, 1945.xls

Salamone and Gunter, Shaft warp and disk skew, 1978.xls

Schweitzer-Maslen AMB Flexible Rotor Example-16.xls

Schweitzer-Maslen AMB Flexible Rotor Example-56 xls

Short stubby beam in book by Vance.xls skew overhung disk.xls

Static Deflection due to Gravity.xls

Static Deflection with a Misaligned Bearing.xls

Stephenson and Rouch, Foundation Structure, 1992 Maneuver.xls

Stephenson and Rouch, Foundation Structure, 1992 xls

Tonnesen and Lund, Some Experiments on Instability, 1977.xls

Trunnion Example.xls
Turbine Example.xls
Turbine SI Units Example.xls
Turbo Show Tutorial on AMB Example.xls
uniform beam, Emory and Zhu.xls
Vertical Turbine Pump Example.xls
Multi-stage horizontal pump.xls

#### Singular Value Analysis

SVD Compressor LBP example.xls

SVD Generator example.xls

SVD paper, 3 mass rotor example.xls

SVD paper, balancing data analysis.xls

SVD paper, point mass example #1 SI units.xls

SVD Three Mass Lab Rotor, 8 ways.xls

Multi-stage horizontal pump.xls

# **Transient Examples**

2 mass example from Piche.xls

transient 2-DISK blade loss.xls

transient 2-DISK earthquake, accel.xls

transient 2-DISK earthquake, disp.xls

transient 2-DISK xljrnl.xls

transient Bathe example pg 510.xls

transient Childs & Moes paper, case 1.xls

transient Childs & Moes paper, case 2.xls

transient Childs page 175, fig 3.21.xls

transient Childs page 176, fig 3.22.xls

transient Childs page 176, fig 3.23.xls

transient Childs page 177, fig 3.24.xls

transient Childs, Simulation Model for Flexible,

transient Hughes example pg 538, lateral.xls

transient Hughes example pg 538.xls

transient Hughes example pg 542.xls

transient Jeffcot with deadband.xls

transient Jeffcot with speed ramp.xls

transient Nelson and Meacham, rotor 1.xls

transient Shiau and Jean, Nonlinear Transient analysis of large systems, 1991 .xls

transient Tonnesen and Lund, 1977 a.xls

transient Tonnesen and Lund, 1977 b.xls

transient Tonnesen and Lund, 1977 c.xls

transient turbocharger, with floating ring bearings.xls

transient uniform beam.xls

transient Wave Propagation Along Beam.xls

transient XItorsion Lalanne example pg 211.xls

transient XItorsion, draft fan with motor short circuit.xls

transient Yamamoto, pg 160, speed ramp through critical.xls

XLTorsion 3 Mass Transient Example, Vance pg 77.xls

# **Torsional Examples**

XLTorsion Example screw compressor.xls

XLTorsion Example, 3 inertia.xls

XLTorsion Example, BICERA pg 179.xls

XLTorsion Example, BICERA pg 179a.xls

XLTorsion Example, Ehrich 1.xls

XLTorsion Example, Ehrich 2.xls

XLTorsion Example, Ehrich 2a.xls

XLTorsion Example, Harris, Fig 38.10.xls

XLTorsion Example, MacDuff pg 313.xls

XLTorsion Example, proportional damping.xls

XLTorsion Example, pump-gbox-motor.xls

XLTorsion Example, Rao pg 14.xls

XLTorsion Example, Rao pg 23.xls

XLTorsion Example, Steidel 9.14 and 9.16,

XLTorsion Example, Steidel 9.4 and 9.26.xls
XLTorsion Example, uniform shaft.xls
XLTorsion Example, Wachel & Szenasi, Fig 1.xls
XLTorsion Example, Wachel & Szenasi, Fig 31.xls
XLTorsion Example, Wachel & Szenasi, Fig 39.xls
XLTorsion Example, Wilson, Example 14.1.xls
XLTorsion Example, Wilson, Example 14.2.xls
XLTorsion Example, Wilson, Example 14.4.xls
XLTorsion Example, Wilson, Fig 14.1.xls
XLTorsion Example, Wilson, Fig 14.2.xls

# **Coupled Examples**

XLCoupled 3 Stage IGC.xls XLCoupled Choi sample rotor, Fig 6 & Fig 7.xls XLCoupled Choi sample rotor, Table 2 & Fig 5.xls XLCoupled Friswell page 458.xls XLCoupled GT-Gearbox-Generator.xls XLCoupled Turbo-Chiller.xls

# **System Requirements**

IBM-compatible PC or laptop; 512MB RAM recommended. XLRotor works with all Windows 32 bit and 64 bit versions up to Windows 10. XLRotor runs as either a 32 bit or 64 bit application, depending on your version of Excel, and is compatible with all 32-bit and 64 bit versions of Excel, starting with Excel 97 (Excel version 8.0).

XLRotor requires approximately 250MB of free space on the hard disk for installation.

© 2019 Rotating Machinery Analysis, Inc. All Rights Reserved. All features and specifications are current as of the production date of this document (7/2016). XLRotor is a trademark of Rotating Machinery Analysis, Inc. Microsoft and Excel are trademarks or registered trademarks of Microsoft Corporation. All other product names are either trademarks or registered trademarks of their respective companies.

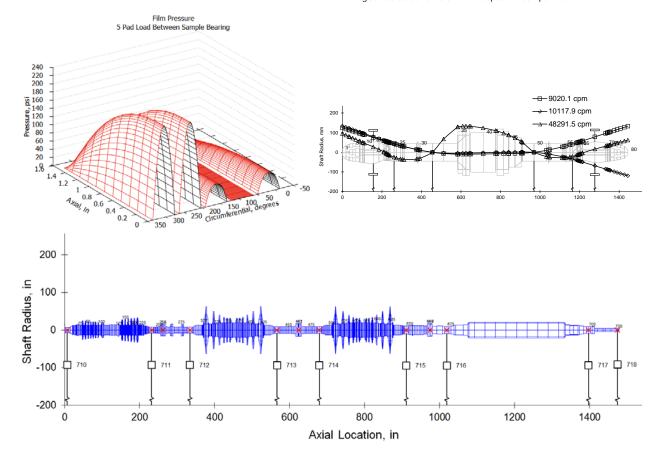